# **Creating a New NLN Account**

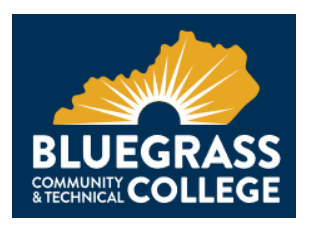

Go to:<https://ondemand.questionmark.com/400030/ext/nlntesting/> and choose "Create a new account"

# **1. Username**

In this field enter something that will be easy to remember. You will need to remember this to log back in later. We strongly recommend using your email address.

NO SPECIAL CHARACTERS are allowed except periods, hyphens, apostrophes, and underscores.

# **2. Email Address**

Please enter a valid email address. All e-mails from the system will be sent to this address.

#### **3. First Name**

Please enter your complete first name (Given name) in this field. Do not use a "nick" name.

#### **4. Last Name**

Please enter your complete Last name (Surname) in this field. Both the first and last names entered while creating your account will be used on your official score reports for the exams that you take.

# **5. Primary Phone**

Please list a phone number that we can easily reach you with.

#### **6. School Membership**

Select "Bluegrass Community and Technical College".

#### **7. Time Zone**

Your time zone setting will be automatically detected. Do not change!!!

# **8. Address**

Please enter your current address in the fields provided: Country, Address 1, Address 2, City, State, and Zip Code.

# **9. Date of Birth**

Fairly straight forward, enter your date of birth by following the mm/dd/year format.

#### **10. Demographics**

All of the questions under the Demographics heading are research questions and are OPTIONAL. If you do not want to participate, select "N/A" or "none."

# **11. Saving**

Once you have finished you may select the Create new Account button on the bottom of the screen.

# **12.**

Access your email to access the link to set your NLN password.

#### **13.**

Once you have completed your registration, go to the "Exam Sessions" tab on your account page to choose your exam date and purchase your test.

#### **14.**

At some point before your exam date, visit<https://www2.registerblast.com/bluegrass/Exam/List> to pay your test administration fee.

**\*\* Creating an account will permit the testing staff to administer your test on your exam date \*\***